## **CalMAN IR Controller Quick-Start Guide**

The CalMAN IR Controller is an Infra-Red transceiver that sends the same commands to your DVD player (or video processor) as a remote control.

CalMAN uses the IR Controller to automate calibration. Rather than having to select each pattern in a sequence manually, you can push one button to perform the whole sequence of readings, with CalMAN advancing your DVD player or video processor to the next pattern as needed.

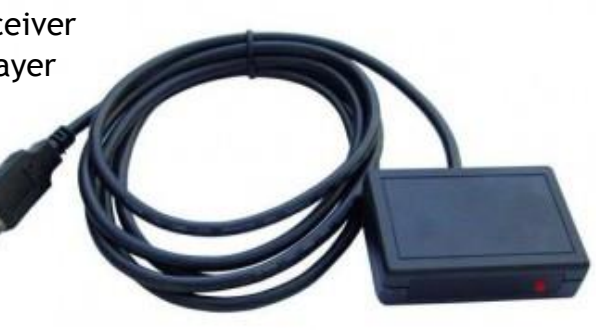

**1. Make sure that you have the most current CalMAN Device Driver Kit** If you have not downloaded and installed version 2.2 of the CalMAN Device Driver Kit (required for the IR Controller), download it now from Device Driver [Kit v2.2](http://www.spectracal.com/download.php?id=3). Run the MSI to install the Device Driver Kit on your system.

## **2. Install the CalMAN IR Controller Driver**

Plug the IR Controller into a USB port on your computer. Windows will pop up a Found New Hardware Wizard. At the prompt "What do you want the Wizard to do," select the option, "Install from a list or specific location." Use the *Browse* button to locate the directory where you installed the Device Driver Kit (by default, c:\Program Files\SpectraCal\Drivers or c:\Program Files(x86)\Spectracal\Drivers\USB-UIRT on Windows 64 bit computers)

Windows7 does not prompt for driver installation when a device is first attached. To install the drivers, go to *Start/Control Panel*, choose *System* and then choose *Device Manager* on the left hand side of the *System Properties* window. Find your device in the list. Your device should be listed with a yellow exclamation point on its icon. Right click on the device and choose *Update Driver Software*. Choose *Search my computer for driver software* and then continue following the directions for installing the driver as listed above.

**3. Select your DVD reference disk on the CalMAN Source Settings tab** All the reference DVDs capable of automation are listed as "Infrared UIRT." (Note that not all reference DVD disks are suitable for automation, due to their menu structure.)

## **4. Select your Player type**

When you select a pattern source of type "Infrared UIRT", a drop-down box appears allowing you to select your DVD or BD player model. CalMAN has builtin codes for the most common players.

If your player is not listed in the drop-down box, open the IR Code Editor in the main CalMAN menu at the upper left. Using the IR Code Editor and your remote control, you can teach CalMAN the control codes for your player.

## **5. Calibrate**

When you start a CalMAN calibration session, CalMAN will prompt you to set the calibration DVD to an initial state. Thereafter, CalMAN will automatically select the correct pattern for the required task. If for any reason CalMAN and the DVD player get out of step, use the Sync button (the top center button next to the source device) to re-synchronize them.

Note: If you are using the AVS 1.2 DVDs, you will notice that CalMAN selects Color HCFR patterns rather than CalMAN patterns. This is intentional. The CalMAN patterns are designed to auto-advance and are therefore not good targets for remote control.